## Verbis Wirtualny Dziekanat System obsługi toku studiów

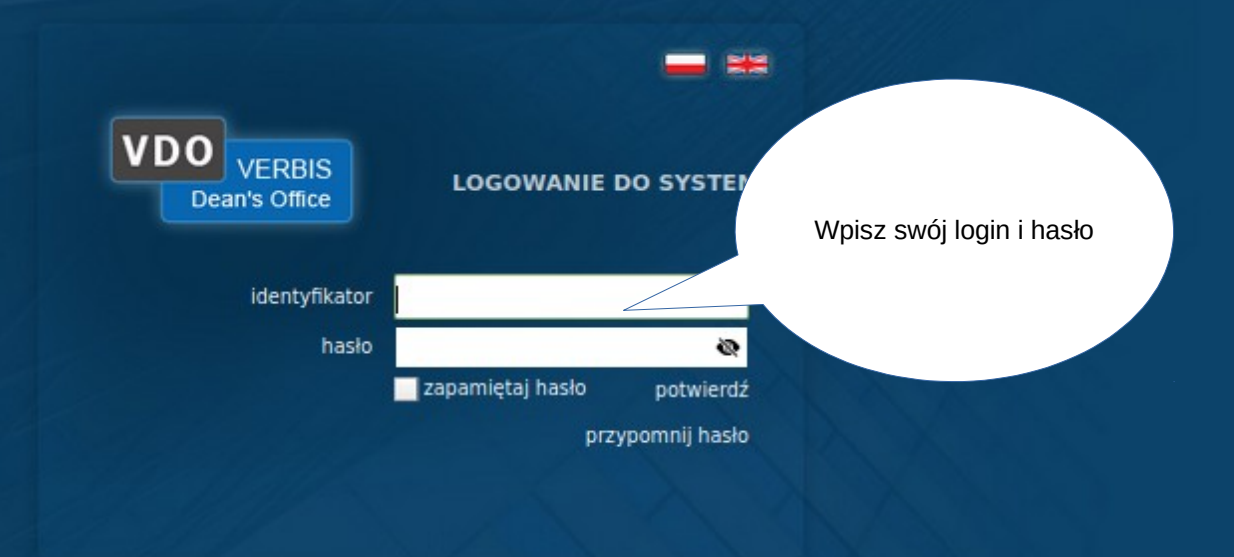

0 2005-2022 Verbis Project - Wszystkie prawa zastrzeżone

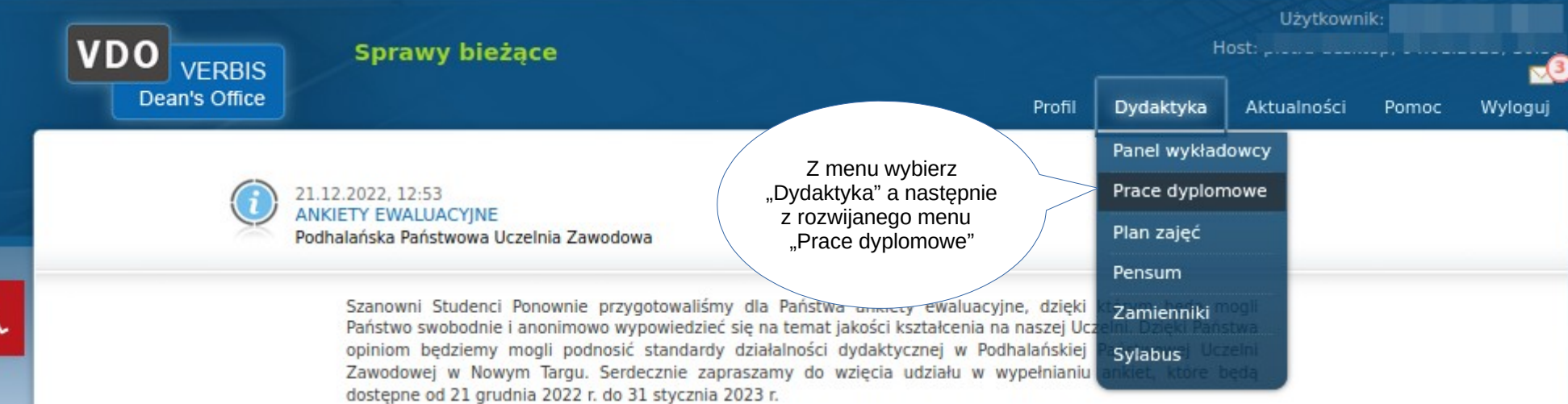

Zapewniamy, że ankiety są całkowicie anonimowe i wykorzystywane jedynie w celu doskonalenia jakości kształcenia w naszej Uczelni.

Centrum Badań Jakości Kształcenia

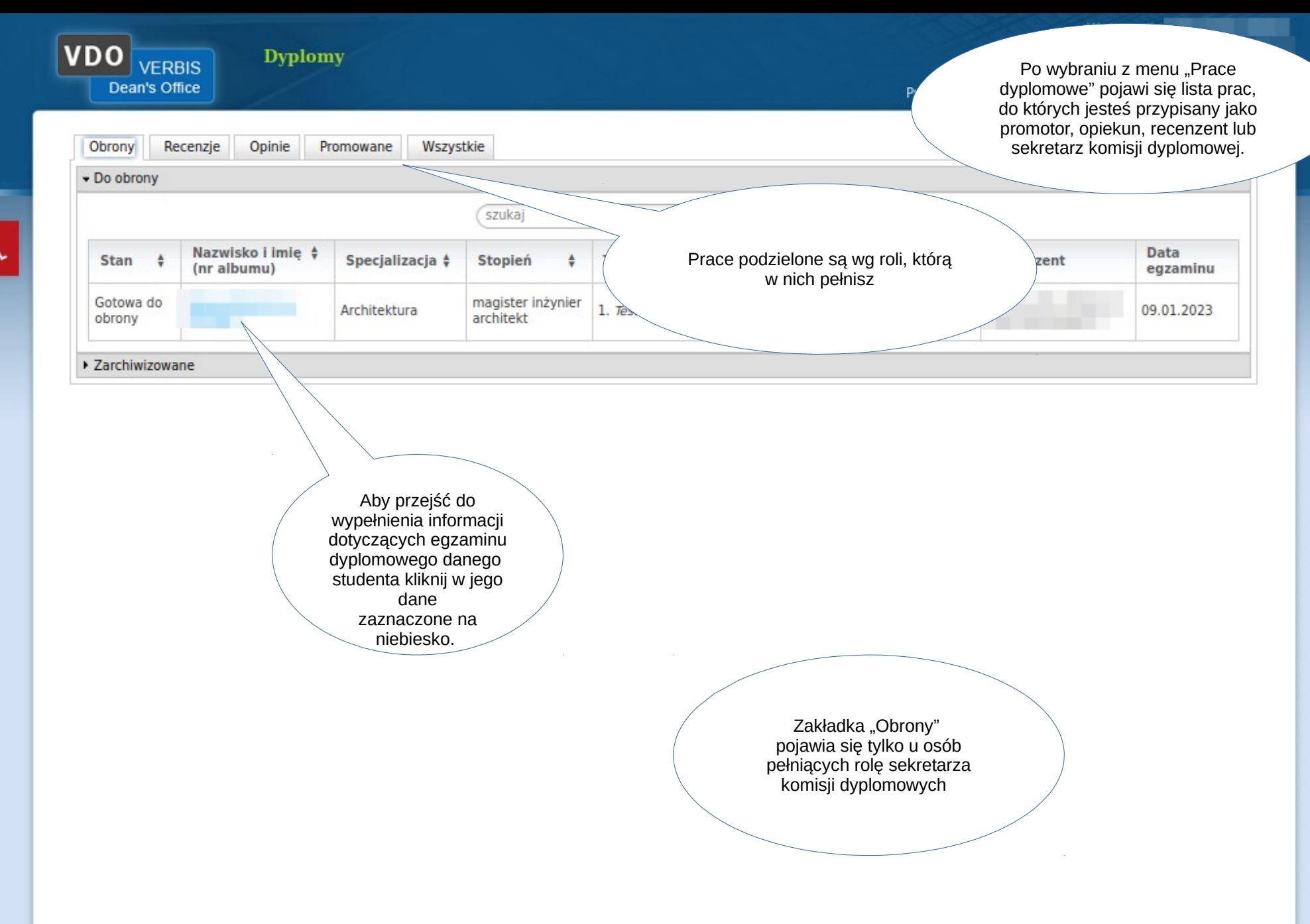

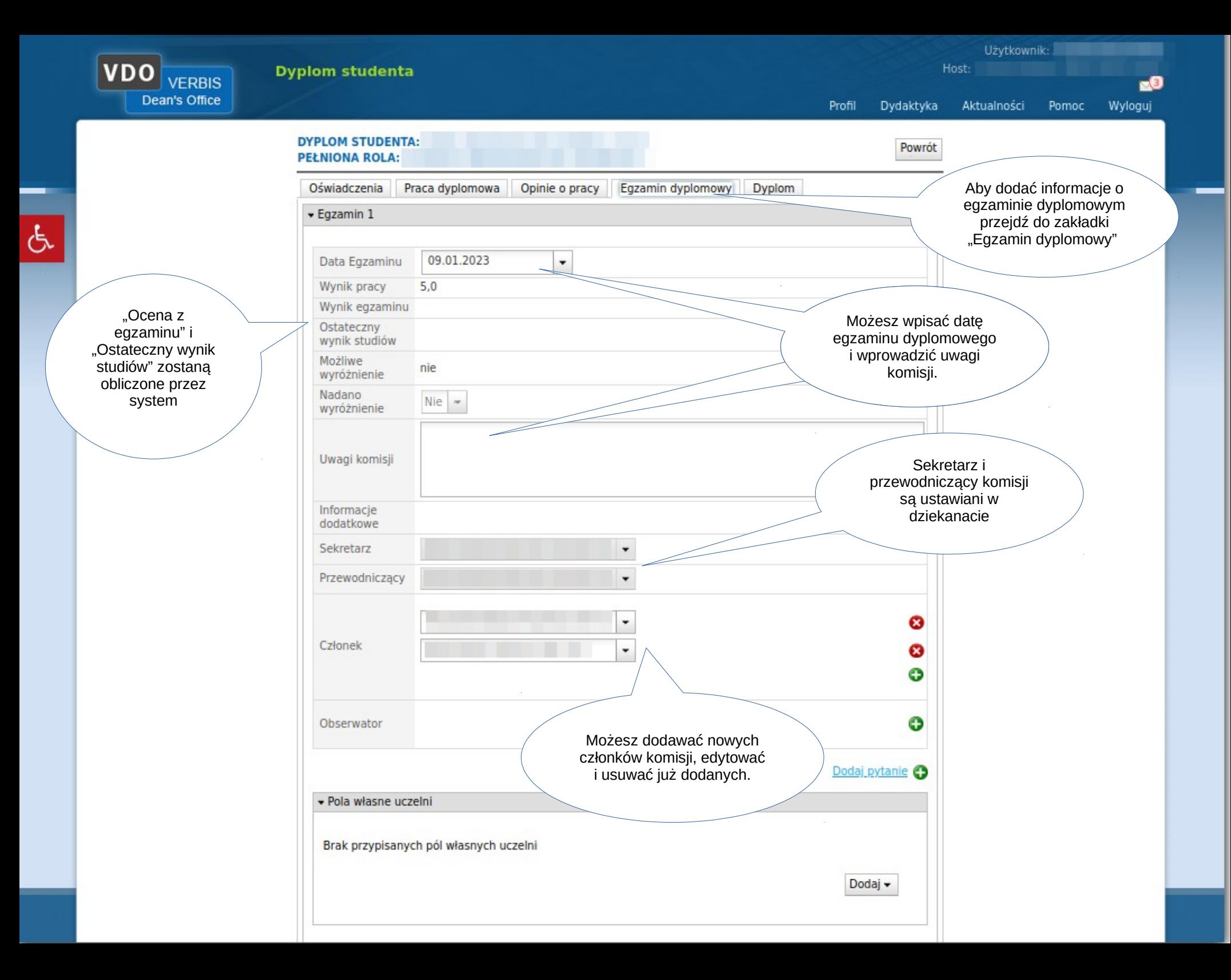

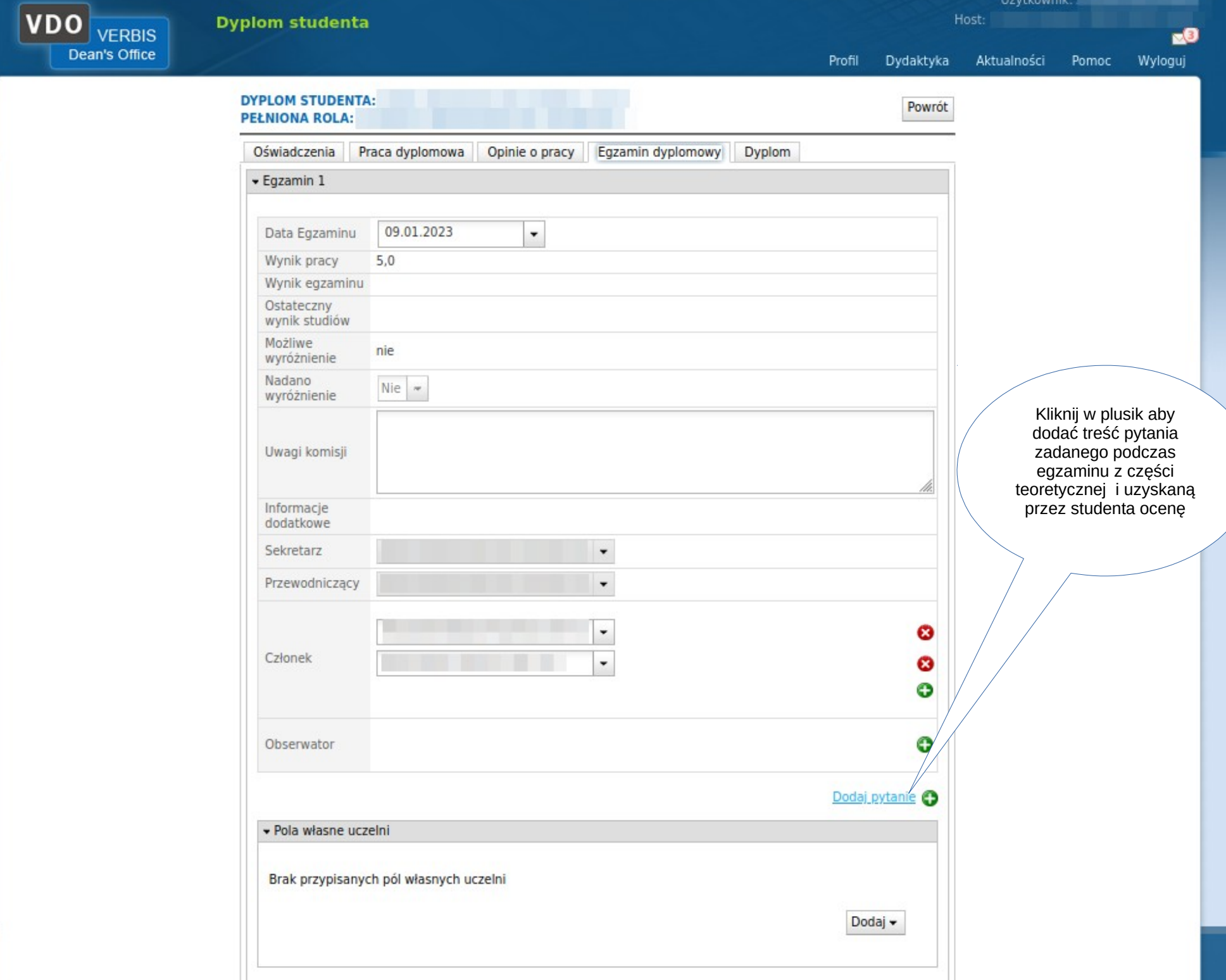

 $\sigma$ 

Host: **Dyplom studenta VERBIS**  $60$ Dean's Office Profil Dydaktyka Aktualności Pomoc Wyloguj 09.01.2023 Data Egzaminu  $\cdot$ Wynik pracy  $5,0$ Wynik egzaminu Ostateczny wynik studiów Możliwe nie wyróżnienie Nadano Nie  $\sim$ wyróżnienie Uwagi komisji Informacje dodatkowe Sekretarz  $\textcolor{red}{\textbf{v}}$ Przewodniczący  $\bullet$ Uzupełnij treść pytania i Ø otrzymaną ocenę przez Członek Ø ■電話 調心回答 studenta. Kliknij w plusik aby Pytania możesz usuwać Ô dodać kolejną treść klikając w czerwony pytania i uzyskaną przez krzyżyk studenta ocenę Θ Obserwator + Pytanie nr 1 Treść pytania Ø  $\overline{\phantom{a}}$ Ocena Dodaj pytanie · Pola własne uczelni 9.01.23 © 2015 Verbis - wszystkie prawa zastrzeżone 7 Dodaj -

Użytkownik:

VDO

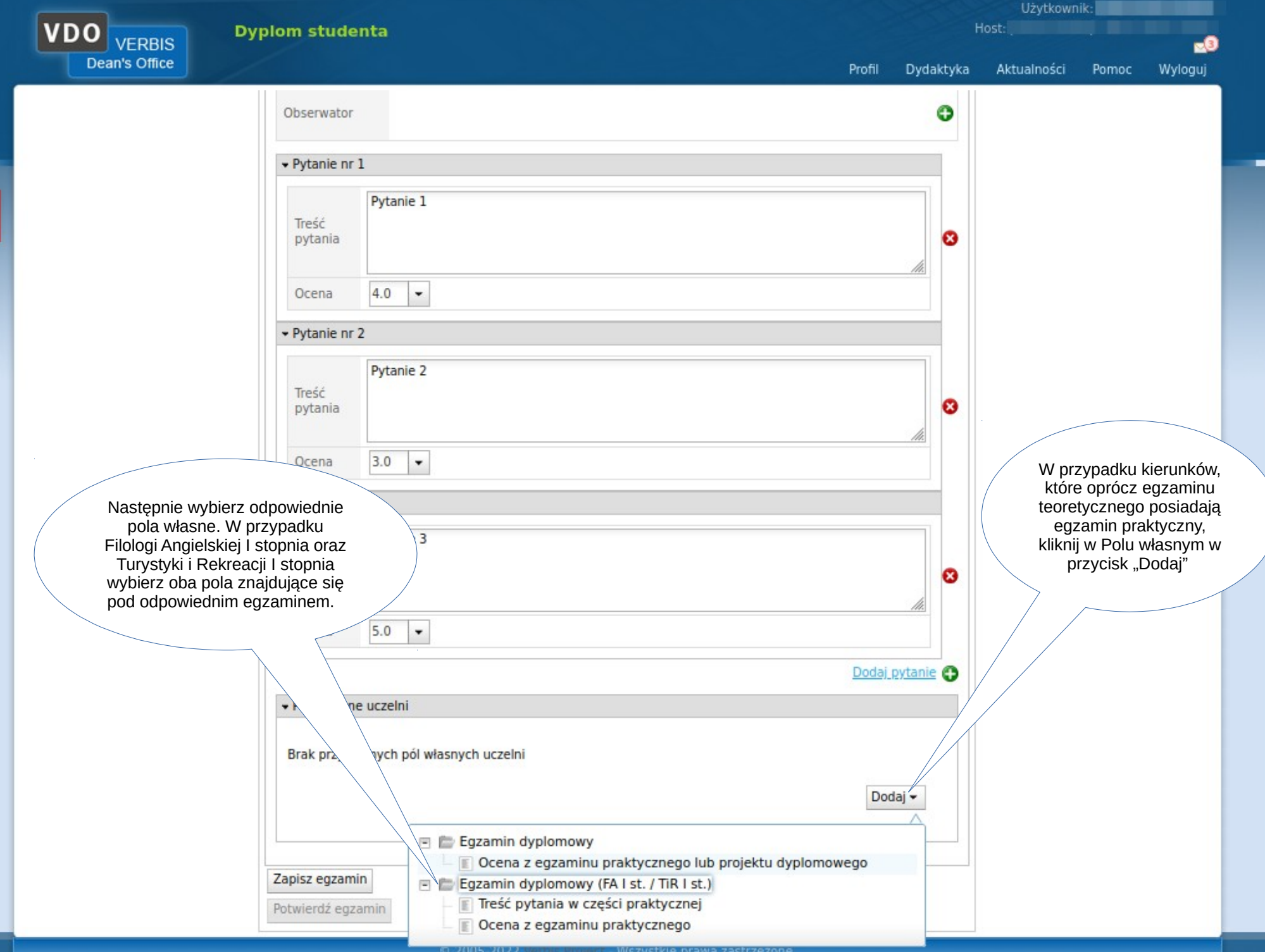

 $\overline{d}$ 

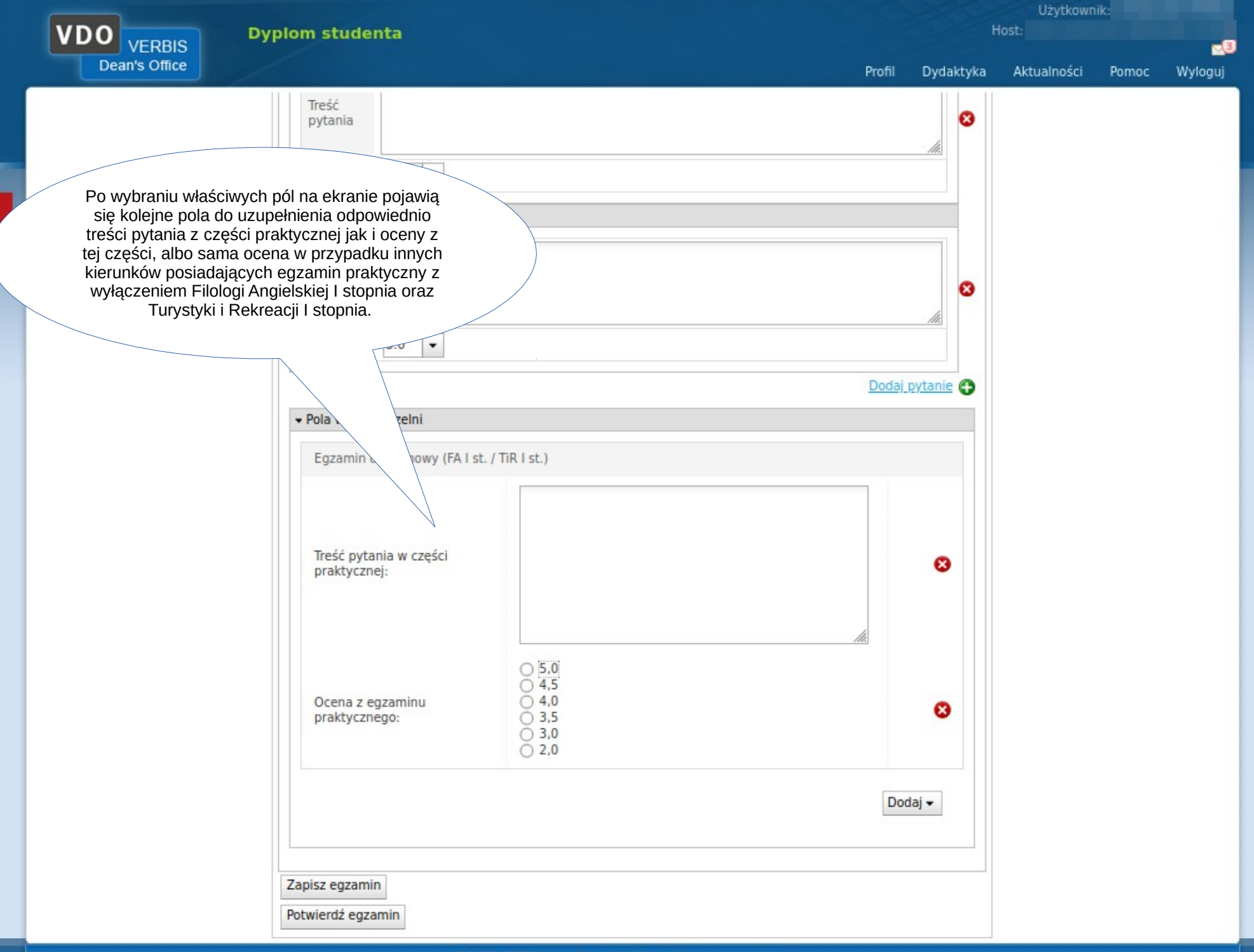

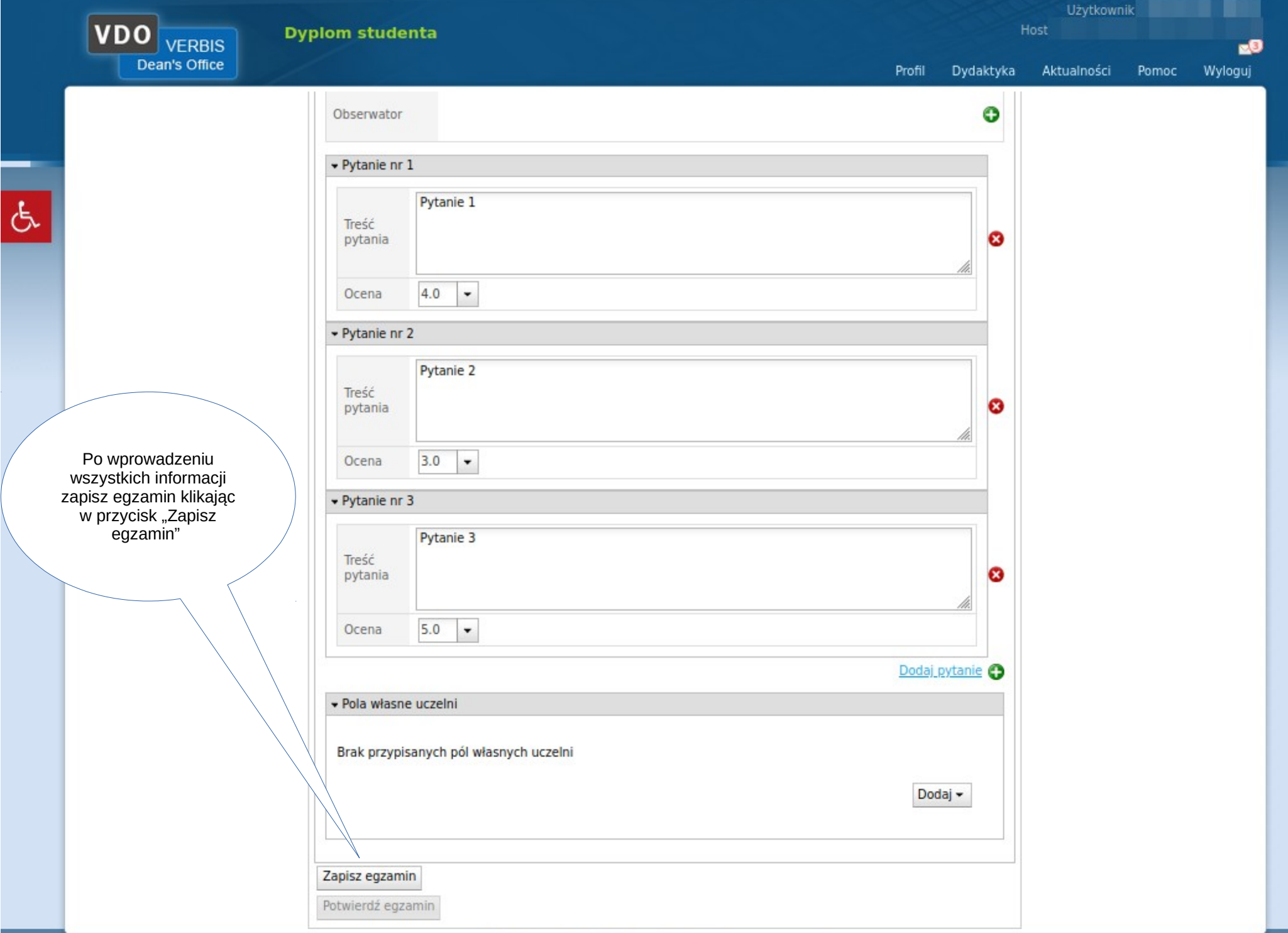

**Dyplom studenta** 

VDO VERBIS

Dydaktyka Aktualności

Profil

 $B$ 

Wyloguj

Pomoc

۰

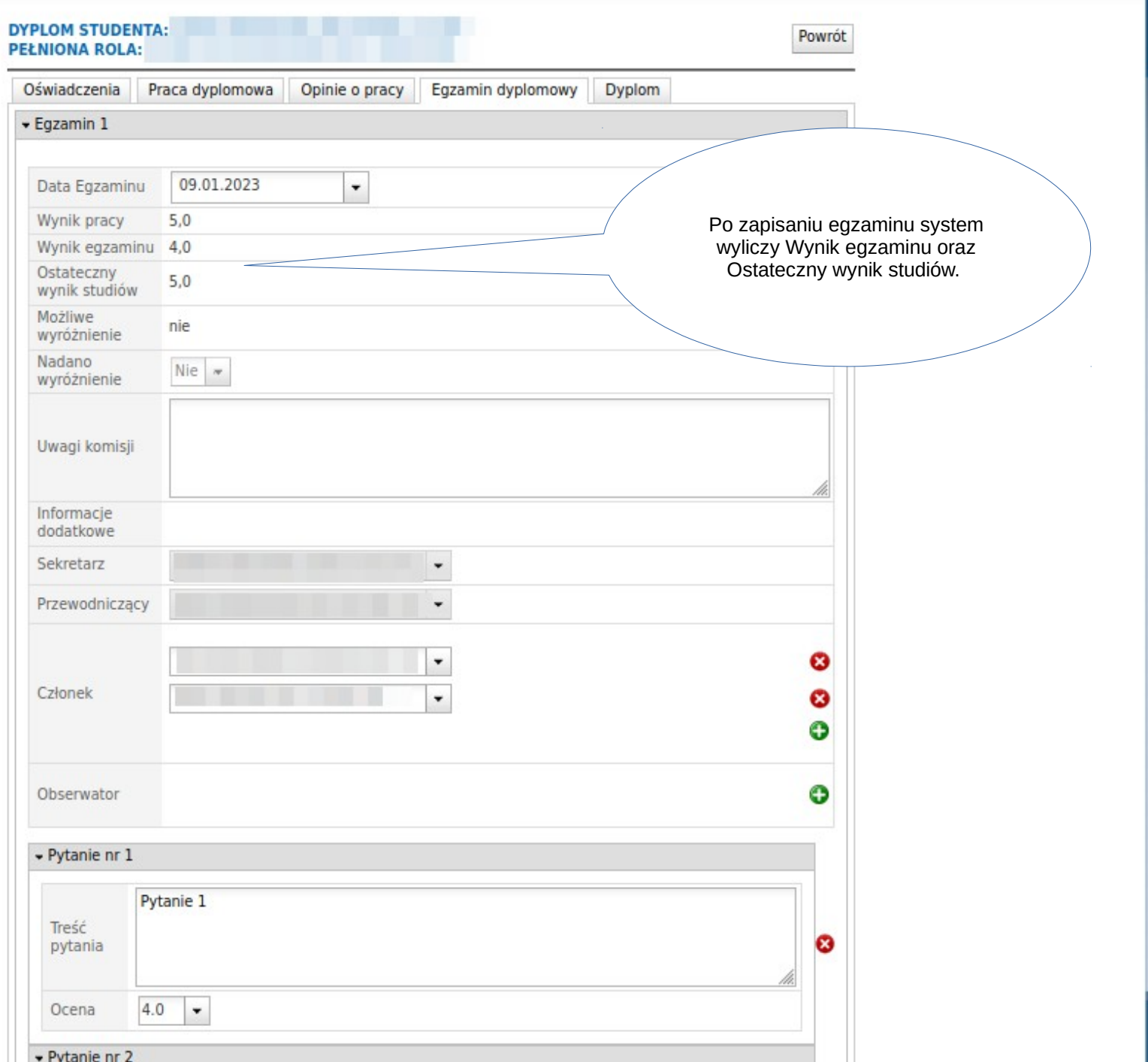

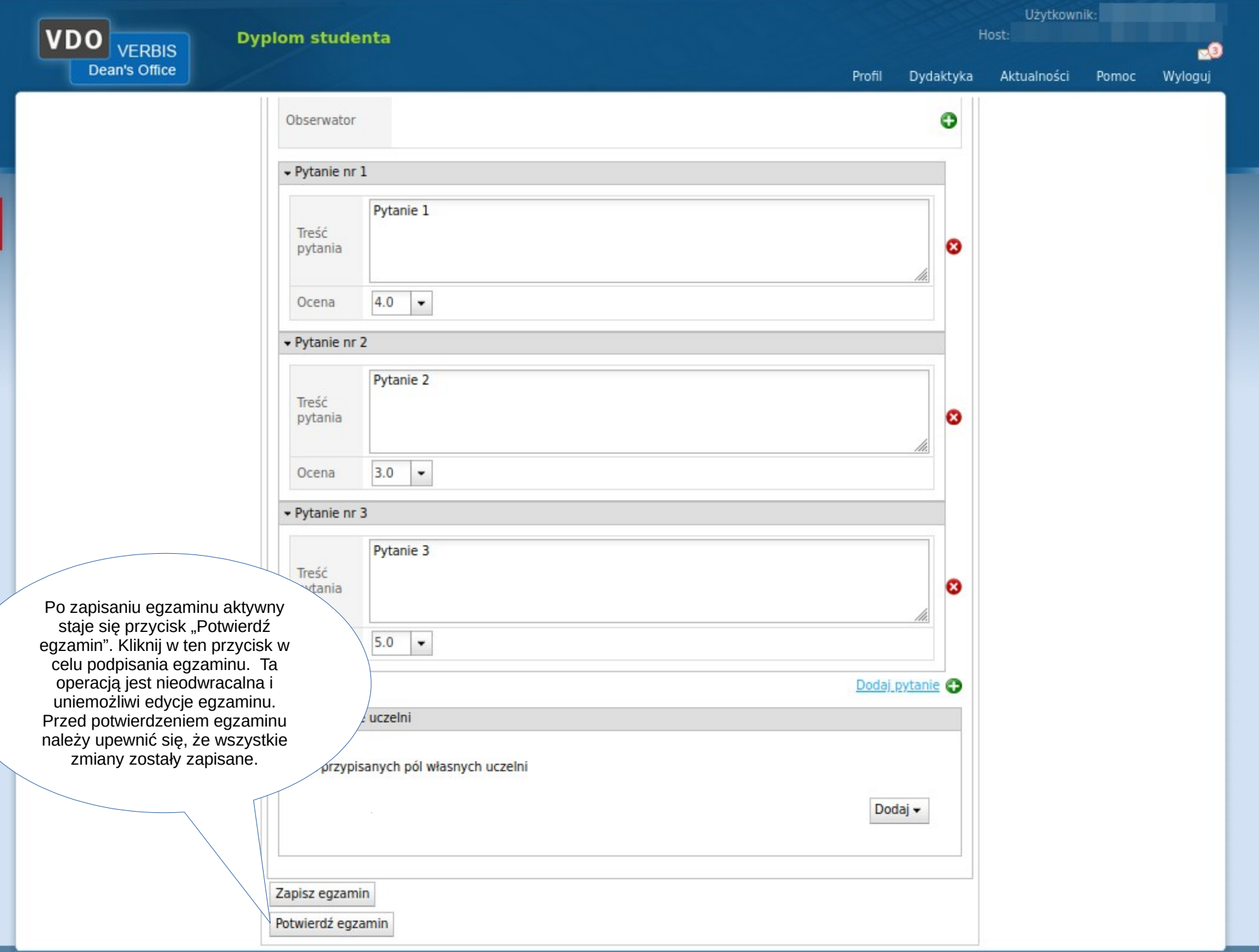

 $\sigma$ 

g).

--

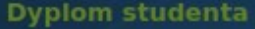

**VDO** VERBIS Dean's Office

 $-8$ 

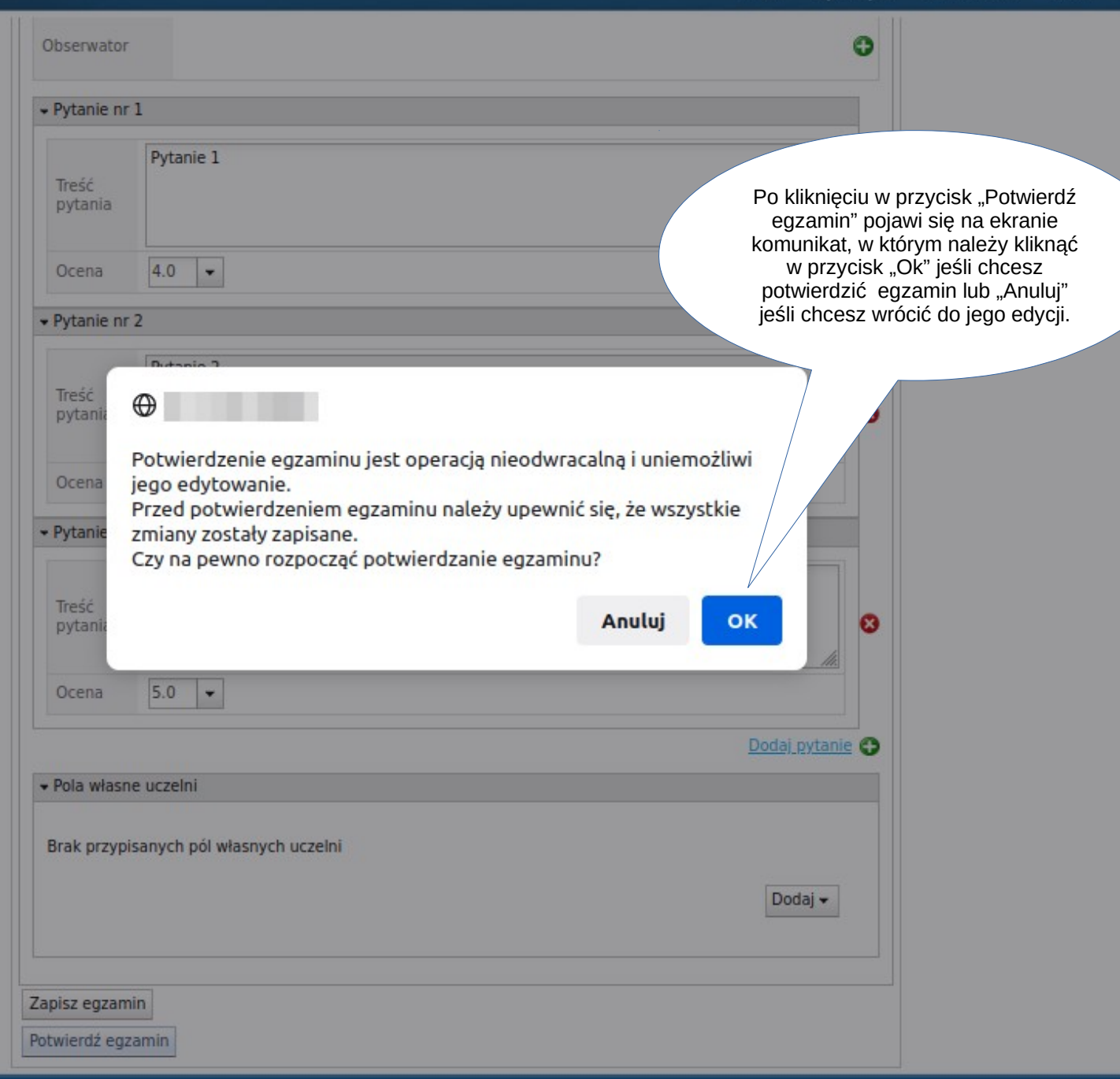

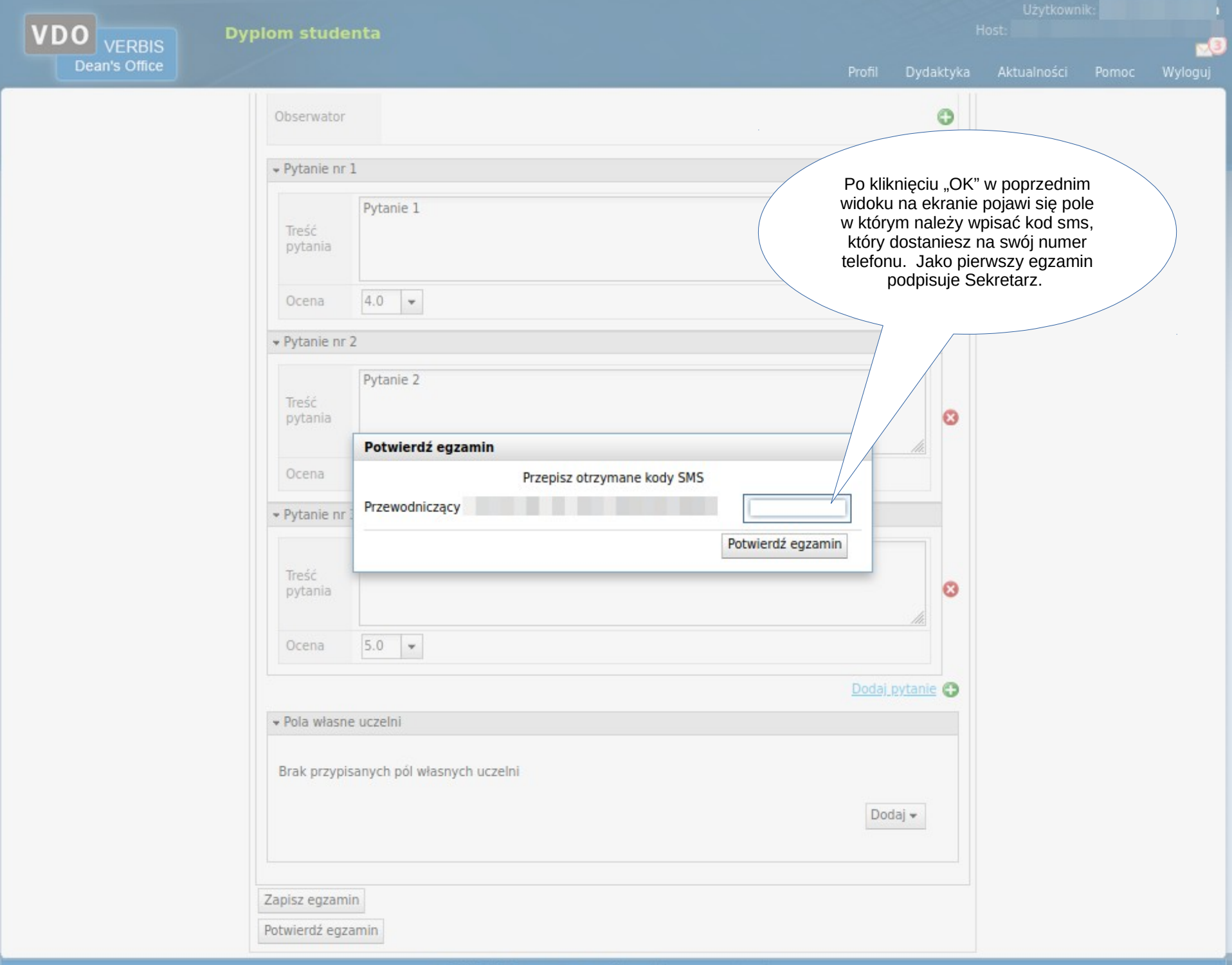

Profil

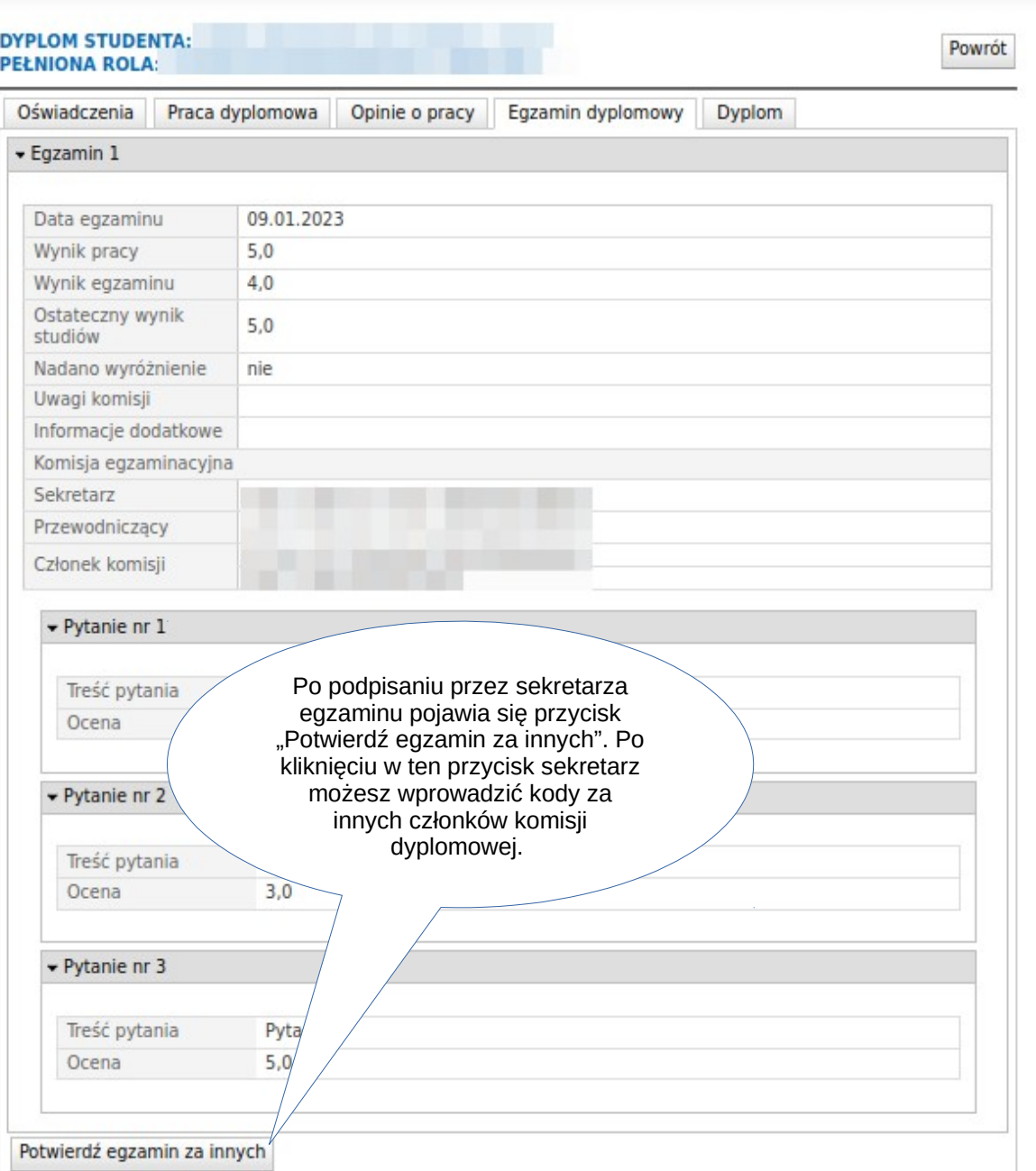

ುತ

**VDO Dyplom studenta VERBIS** Dean's Office Dydaktyka Aktualności Pomoc Wyloguj **DYPLOM STUL** Powrót **PEL** Każdy z członków komisji może też in dyplomowy Dyplom sam wprowadzić kod sms logując się na swoje konto i wchodząc w egzamin Po kliknięciu przycisku "Potwierdź tej osoby. egzamin za innych" na ekranie pojawi się okno gdzie będzie można wpisać kody sms za pozostałych członków Wynik egzammu komisji. Ostateczny wynik  $5.0$ studiów Nadano wyróżnienie nie. Uwagi komis Ø. Potwierdź egzamin Informacje d Przepisz otrzymane kody SMS Komisja egza Sekretarz Przewodniczący Potwierdzony Przewodnicz Członek komisji Członek kom Członek komisji + Pytanie n Potwierdź egzamin Treść pyt Ocena 4.0 Pytanie nr 2  $\mathcal{L}_{\mathrm{eff}}$ Treść pytan Ocena Po wprowadzeniu haseł naciśnij przycisk "Potwierdź egzamin" w  $+P$ celu podpisania formularza. Tree Po tej operacji formularz będzie tylko do odczytuOcen

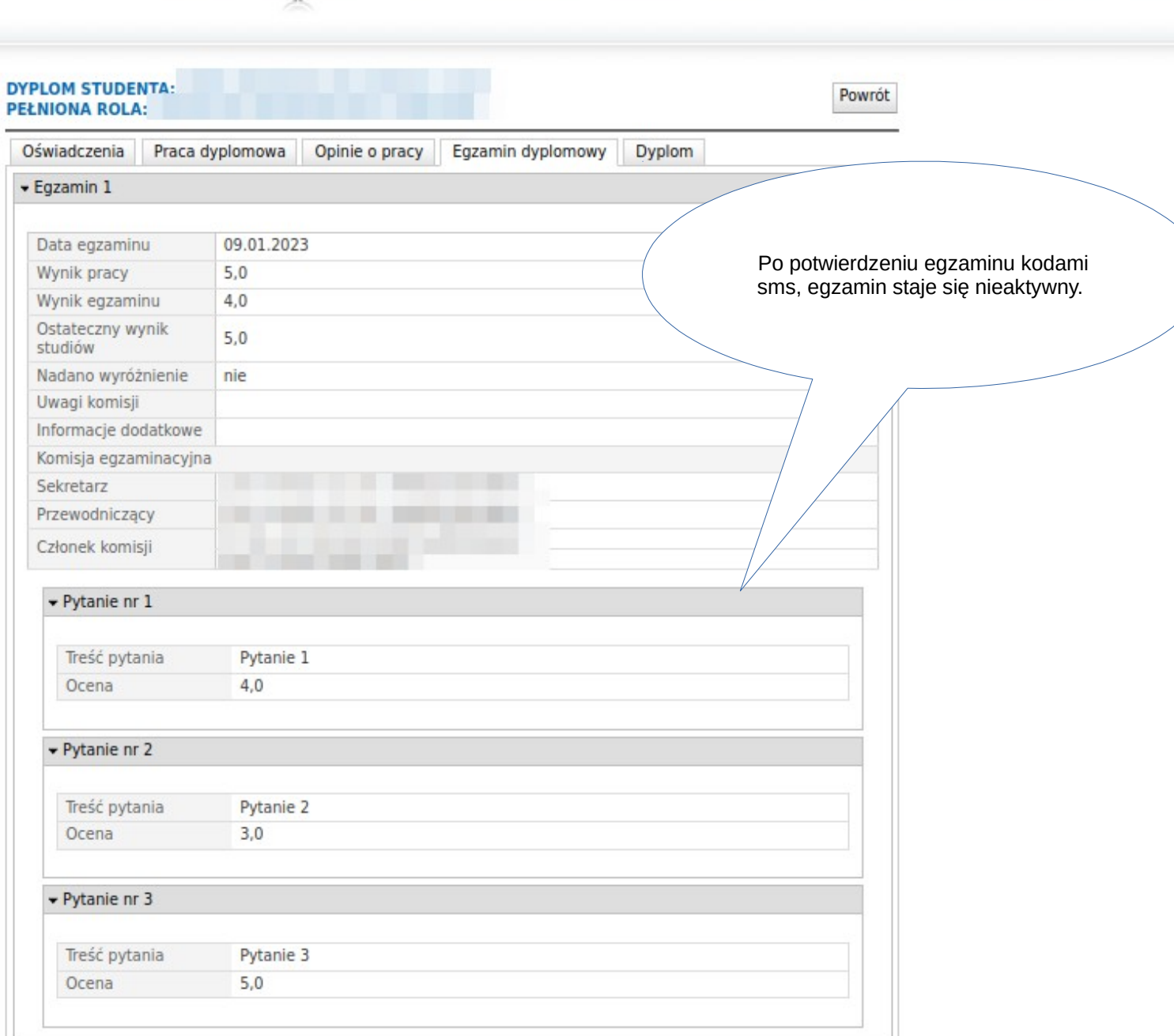

Użytkownik: **William William William** 

Pomoc

28

Wyloguj

Host:

Aktualności

Dydaktyka

Profil

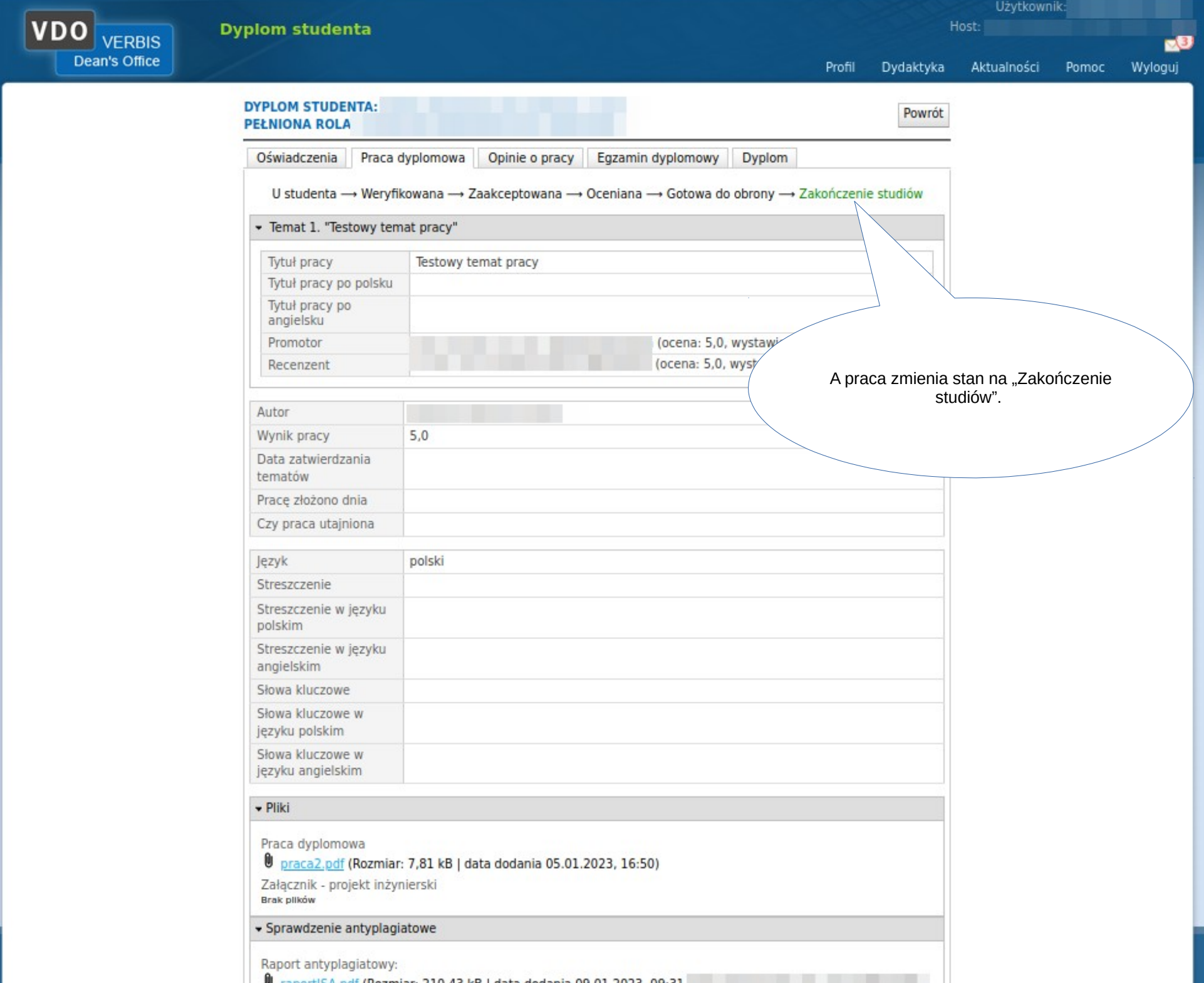